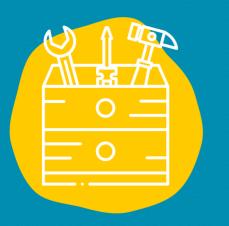

#### --> Access

Download the software to a page in your web browser or on your smartphone

### ----> Equipment

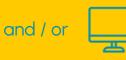

--> Public Accessible to all

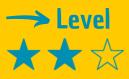

### ---> Vidéo tutorial

Click on the monkey wrench:

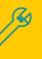

# TOOL SHEET

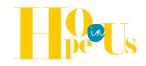

# TWINE

Twine is a software that allows you to create interactive stories in which you are the hero

# Description

With just a few clicks, your story is created and you can export it just as easily in HTML format. Whether it's for use in the classroom for storytelling, for developing eLearning scenarios, or for expressing your creativity, this quick-tolearn software will allow you to create a story efficiently.

### Use

Install the software on your computer. Once you have started the software, you will see a button on the right hand side to create a story. Go ahead! Have you given your work a name (even a temporary one)? If so, you will now see an "Untitled passage" box in the centre of the Twine window. This is the starting point of your story! By double-clicking on it, you can edit the text. Of course, you'll want to offer a piece of text that will send the players to a new page! It's that easy!

## **Testimony**

Click on the TV on the right to discover a video testimony :

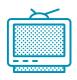